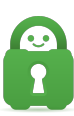

[Knowledgebase](https://helpdesk.privateinternetaccess.com/kb) > [Technical](https://helpdesk.privateinternetaccess.com/kb/technical) > [Troubleshooting](https://helpdesk.privateinternetaccess.com/kb/troubleshooting) > [OpenVPN](https://helpdesk.privateinternetaccess.com/kb/openvpn) > [Linux - Setting up manual](https://helpdesk.privateinternetaccess.com/kb/articles/linux-setting-up-manual-openvpn-connection-through-the-terminal) [OpenVPN connection through the Terminal](https://helpdesk.privateinternetaccess.com/kb/articles/linux-setting-up-manual-openvpn-connection-through-the-terminal)

# Linux - Setting up manual OpenVPN connection through the Terminal

Edwin C - 2022-12-14 - [OpenVPN](https://helpdesk.privateinternetaccess.com/kb/openvpn)

In this tutorial, you will learn how to set up an OpenVPN connection on your Linux device. This is an alternative way of connecting to PIA VPN servers that will come in handy if the PIA VPN app can not be installed on your device or it does not perform as expected.

Don't have a subscription yet? **[Get PIA VPN here](https://www.privateinternetaccess.com/buy-vpn-online)**[!](https://www.privateinternetaccess.com/buy-vpn-online)

- **[Get your credentials](https://helpdesk.privateinternetaccess.com/kb/articles/how-to-set-up-manual-openvpn-connection-using-linux-terminal#anchor-1)**
- **[Install the OpenVPN package](https://helpdesk.privateinternetaccess.com/kb/articles/how-to-set-up-manual-openvpn-connection-using-linux-terminal#anchor-2)**
- **[Download configuration files](https://helpdesk.privateinternetaccess.com/kb/articles/how-to-set-up-manual-openvpn-connection-using-linux-terminal#anchor-3)**
- **[Connect to the VPN](https://helpdesk.privateinternetaccess.com/kb/articles/how-to-set-up-manual-openvpn-connection-using-linux-terminal#anchor-4)**

 This tutorial uses Ubuntu distribution. Please note that some configurations may vary depending on the Linux distribution you are using.

Get your credentials

 You will need PIA VPN service credentials to connect to the VPN using a manual OpenVPN connection. This was sent to the same email you used when you purchased and registered for the PIA VPN subscription. You may look for an email with the subject "Private Internet Access Account Activated" From "Private Internet Access - Support Dept ''.

Install the OpenVPN package

## **Step 1: Open the terminal:**

• You can do that by pressing **Ctrl+Alt+T** keys or navigating to it in your apps menu.

#### **Step 2: Install Openvpn:**

• Enter the following command to install all the necessary packages:

## **sudo apt-get install openvpn unzip**

**NOTE:** You may need to enter your computer password to confirm this process. In such a case, enter the password and press Enter.

## Download configuration files

# **Step 3: Change Directory:**

• Navigate to the OpenVPN directory. You can do that by entering this command:

## **cd /etc/openvpn**

#### **Step 4: Download the zip file:**

• Download the PIA OpenVPN configuration by entering the following command:

**sudo wget https://www.privateinternetaccess.com/openvpn/openvpn.zip**

#### **Step 5: Unzip the file:**

• Extract the **openvpn.zip** by entering this command:

#### **sudo unzip openvpn.zip**

#### Connect to the VPN

#### **Step 6: Connect**:

- Choose one server from the list that you want to connect to and copy the hostname (URL) representing this server's hostname.
- Enter the following command to see the list of all the available servers: **ls**
- Connect to your chosen server by entering this command: **sudo openvpn** *paste the server name here*

For example, if you'd like to connect to the **us-california** server, this would be the command:

**sudo openvpn us\_california.ovpn**

Congratulations - you have successfully configured OpenVPN manual connection! As long as you're connected, your location is private, and your sensitive data is secure.

 Some networks are configured to be more restrictive than others, which can sometimes interfere with VPN connections. In the event the default files do not work, please try redoing the config file portion of the OpenVPN install and replace the

<https://www.privateinternetaccess.com/openvpn/openvpn.zip>file with one of the URLs listed below; please try each set until one of them works:

# [OPENVPN CONFIGURATION FILES \(DEFAULT\)](https://www.privateinternetaccess.com/openvpn/openvpn.zip)

[OpenVPN Configuration Files \(Recommended Default windows only plus block-outside-dns\)](https://www.privateinternetaccess.com/openvpn/openvpn-windows-block-outside-dns.zip)

# [OPENVPN CONFIGURATION FILES \(IP\)](https://www.privateinternetaccess.com/openvpn/openvpn-ip.zip)

[OPENVPN CONFIGURATION FILES \(STRONG\)](https://www.privateinternetaccess.com/openvpn/openvpn-strong.zip)

[OPENVPN CONFIGURATION FILES \(TCP\)](https://www.privateinternetaccess.com/openvpn/openvpn-tcp.zip)

[OPENVPN CONFIGURATION FILES \(STRONG-TCP\)](https://www.privateinternetaccess.com/openvpn/openvpn-strong-tcp.zip)

If you have any further questions, our customer success team is here to help you 24/7 over live chat or **[email](https://helpdesk.privateinternetaccess.com/new-ticket)**.